Con l'applicazione Philips In.Sight, è possibile guardare o ascoltare il tuo bimbo sul tuo dispositivo iOS o Android. Assicurarsi di aver collegato il dispositivo iOS o Android alla rete Wi-Fi o a quella mobile 3G/4G. Con il 3G/4G è possibile incorrere in addebiti da parte dell'operatore per i dati utilizzati.  $\mathsf{I} \mathsf{T}$ 

Per guardare o ascoltare il tuo bimbo tramite il browser Web, andare su www. philips.com/insightwebview.

Voit katsella ja kuunnella lastasi verkkoselaimessa osoitteessa www. philips.com/insightwebview.

- Appuyez deux fois sur pour effectuer u zoom avant ou arrière. Loitonna tai lähennä kaksoisnapauttamalla.
- Toccare due volte per ingrandire e ridurre l'immagine.
- Raak twee keer aan om in of uit te zoomen.

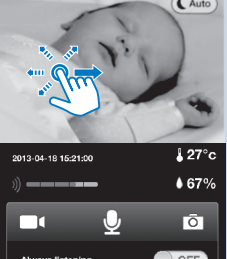

 $\mathbf{E}$  Baby room (Local)  $\mathbf{E}$ 

Avaa asetuspalkki napauttamalla. FI FR Appuyez pour afficher la barre d'options.

Toccare nel punto mostrato per visualizzare la barra delle opzioni. NL Raak aan om de optiebalk weer te

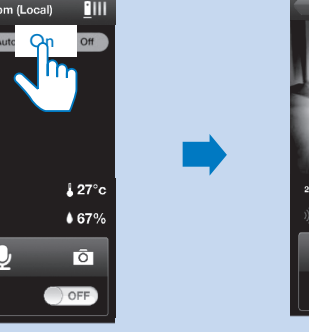

Ota pimeänäkö käyttöön napauttamalla On-kuvaketta. Toccare On (Attiva) per attivare la visione notturna. Raak Aan aan om nachtzicht in te schakelen. Appuyez sur On (Marche) pour activer le mode de vision nocturne.

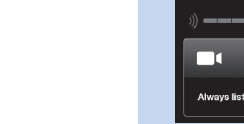

- $67^{\circ}$ OFF
- FR Le mode de vision nocturne se désactive
	- automatiquement 10 minutes après avoir été activé.
	- Pimeänäkö sammuu automaattisesti oltuaan käytössä 10 minuuttia FI
	- Se la visione attiva rimane attiva per 10 minuti, si spegne automaticamente IT
	- NL Nadat nachtzicht 10 minuten is ingeschakeld, wordt het automatisch uitgeschakeld

Faites glisser votre doigt sur l'écran pour vous déplacer dans l'image. Panoroi videokuvaa vetämällä.

Trascinare lo schermo per spostarsi all'interno del video.

Veeg om door de video te schuiven.

FR 2.Comme indiqué à l'écran, placez l'image du code QR devant l'objectif de l'écoute-bébé. 3.Suivez les instructions à l'écran pour terminer la configuration. Le voyant vert est toujours allumé une fois la connexion établie. | Fl 2.Aseta QR-koodikuva näytön ohjeiden mukaan kameran linssin eteen. 3.Suorita asennus loppuun noudattamalla näytön ohjeita. Vihreä valo palaa aina, kun yhteys on valmis. | IT 2.Come indicato sullo schermo, posizionare l'immagine del codice QR davanti alla lente del monitor. 3.Seguire le istruzioni visualizzate per completare la configurazione. La luce verde è sempre accesa quando la connessione è stata stabilita. | NL 2.Plaats de QR-code voor de lens van de babyfoon (zoals in de instructies staat). 3.Volg de instructies op het scherm om het instellen te voltooien. Het groene lampje blijft branden als de verbinding is gemaakt.

# Lapsen katseleminen ja kuunteleminen Guarda o ascolta il tuo bambino Kijk en luister naar uw baby

L'application Philips In.Sight vous permet de regarder ou d'écouter votre bébé depuis un appareil iOS ou Android. FR Vérifiez si votre appareil iOS ou Android est connecté au réseau Wi-Fi ou au réseau mobile 3G/4G. Si vous utilisez un réseau 3G/4G, des frais de transfert de données sont susceptibles d'être facturés par votre opérateur.

Pour regarder ou écouter votre bébé via un navigateur Web, rendez-vous à l'adresse www. philips.com/insightwebview.

FR 1.Sur votre appareil iOS ou Android, téléchargez l'application Philips In.Sight depuis l'AppStore ou Play Store. 2. Créez un compte et connectez-vous à votre compte. | FI 1.Lataa Philips In.Sight -sovellus iOS- tai Android-laitteeseen AppStoresta tai Play Storesta. 2. Luo tili ja kirjaudu sisään. | IT Philips In. Sight dall'AppStore o dal Play Store. 2. Creare un account ed eseguire l'accesso. | NL 1.Download de Philips In.Sight-app naar uw iOS- of Android-apparaat vanuit de AppStore of Play Store. 2. Maak een account en meld u aan.

Voit katsella ja kuunnella lastasi Philips In.Sight -sovelluksen avulla iOS- tai Android-laitteessa. Varmista, että iOS- tai Android-laite on yhteydessä Wi-Fi- tai 3G/4G-verkkoon. 3G/4G-verkon käytöstä voi aiheutua operaattorin tiedonsiirtomaksuja. FI

- Maintenez  $\overline{\mathsf{L}}$ enfoncé pour parler au microphone du téléphone portable. Votre bébé peut vous entendre dans sa chambre.
- Paina  $\underline{\Psi}$ -painiketta, kun haluat puhua matkapuhelimen mikrofoniin. Äänesi kuuluu lapsen huoneessa.
- Tenere premuto  $\Phi$  per parlare al microfono del telefono cellulare. Sarà possibile essere sentiti nella stanza del proprio bimbo.
- Houd  $\overline{\mathsf{L}}$ aangeraakt om in de microfoon van de mobiele telefoon te spreken. U bent hoorbaar in de kamer van uw baby. NL

Met de Philips In.Sight-app kunt u overal naar uw baby kijken en luisteren via een iOS- of Android-apparaat. Zorg ervoor dat uw iOS- of Android-apparaat is verbonden met een mobiel netwerk (Wi-Fi- of 3G/4G). Bij gebruik van een 3G/4G-netwerk worden mogelijk kosten in rekening gebracht door uw provider. NL

Als u via een webbrowser naar uw baby wilt kijken of luisteren, gaat u naar www. philips.com/insightwebview

all'alimentazione in prossimità del router wireless. 2. Attendere finché 1.Sul proprio dispositivo iOS o Android, scaricare l'applicazione FR 1. Branchez l'écoute-bébé sur le secteur, près de votre routeur sans fil. 2. Attendez que le voyant orange clignote. | Fl 1. Kytke itkuhälyttimen virta lähellä langattoman verkon reititintä. 2. Odota, kunnes keltainen valo vilkkuu. | IT 1. Collegare il baby monitor la spia ambra non lampeggia. | NL 1. Sluit de babyfoon aan op het stopcontact in de buurt van uw draadloze router. 2. Wacht totdat het oranje lampje begint te knipperen.

FR 1. Via l'application Philips In. Sight, connectez l'écoutebébé au même réseau Wi-Fi que votre téléphone. | Fl 1. Philips In.Sight yhdistää itkuhälyttimen samaan Wi-Fi-verkkoon kuin puhelimesi. | IT 1. Collegare il baby monitor alla stessa rete wireless del telefono tramite Philips In.Sight. | NL 1. Verbind via Philips In.Sight de babyfoon met hetzelfde Wi-Fi-netwerk als uw telefoon.

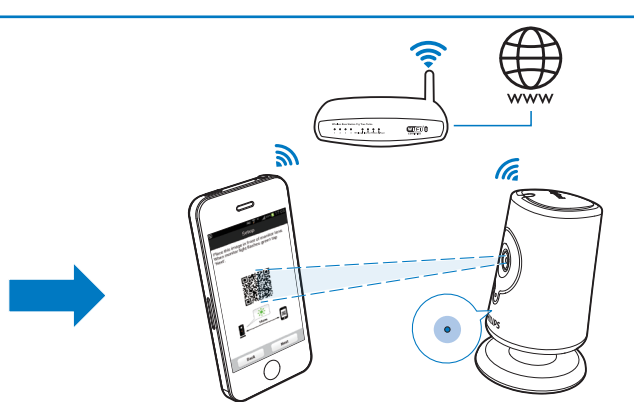

geven. IT

## Fonction de réponse à bébé Puheen lähetys

FR **FR** 

## Ascolto della propria voce Praat tegen uw baby

Vision nocturne Pimeänäkö Visione notturna Nachtzicht

Voir la vidéo Katso video Guarda il video Bekijk de video

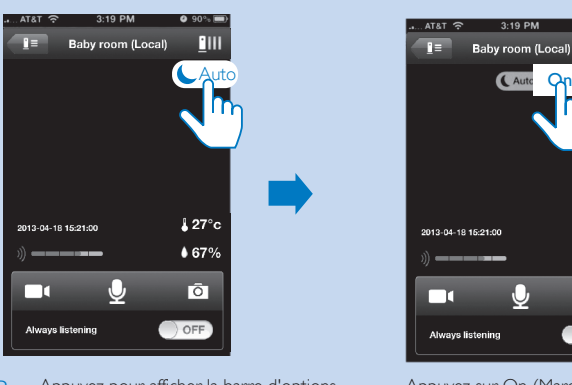

# Regarder ou écouter bébé

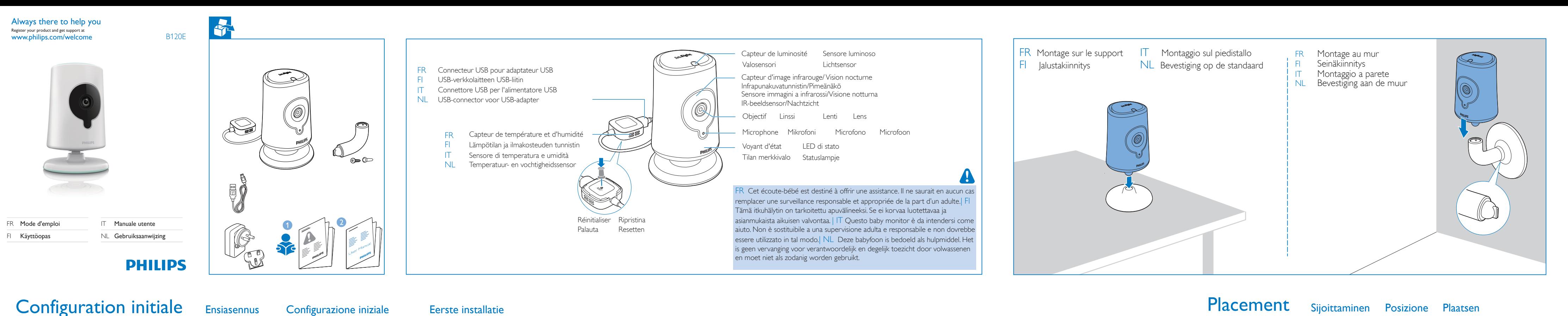

# $\bullet$

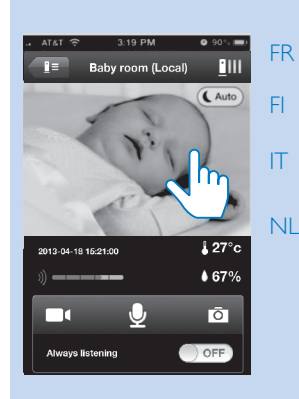

FI

IT

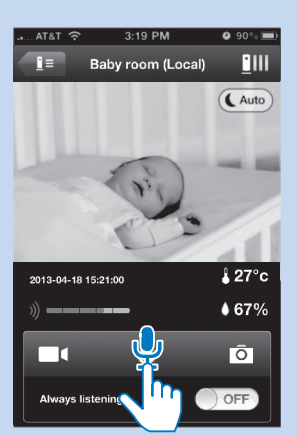

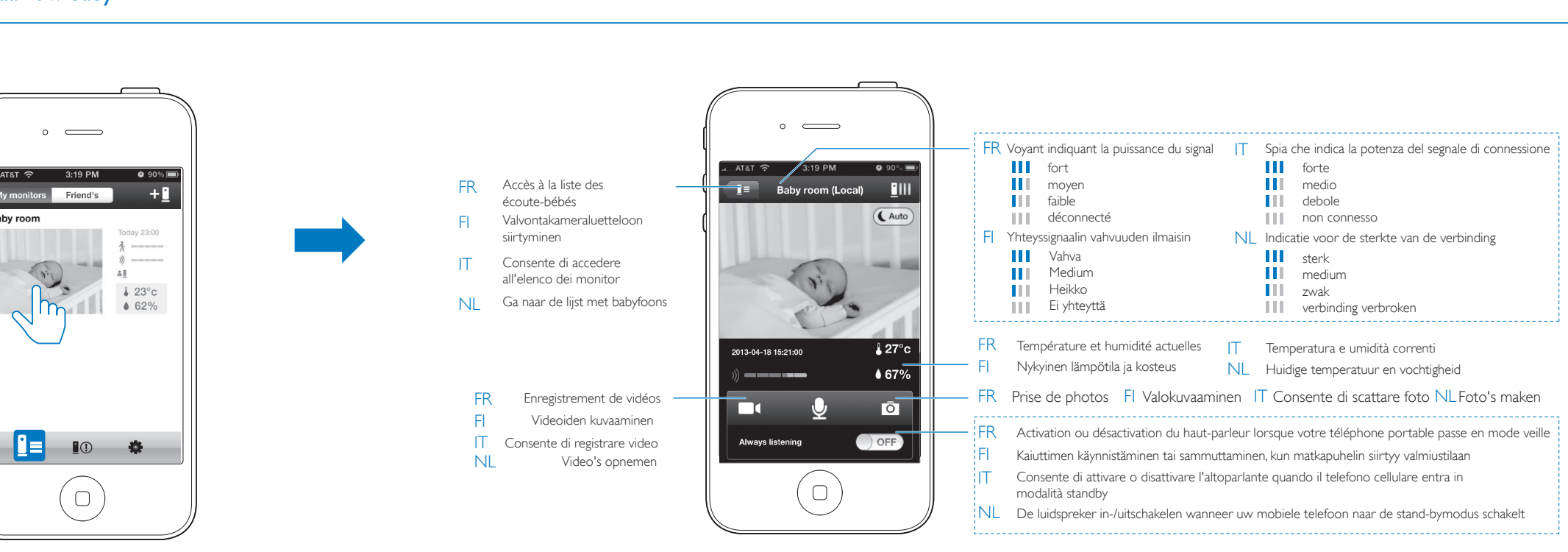

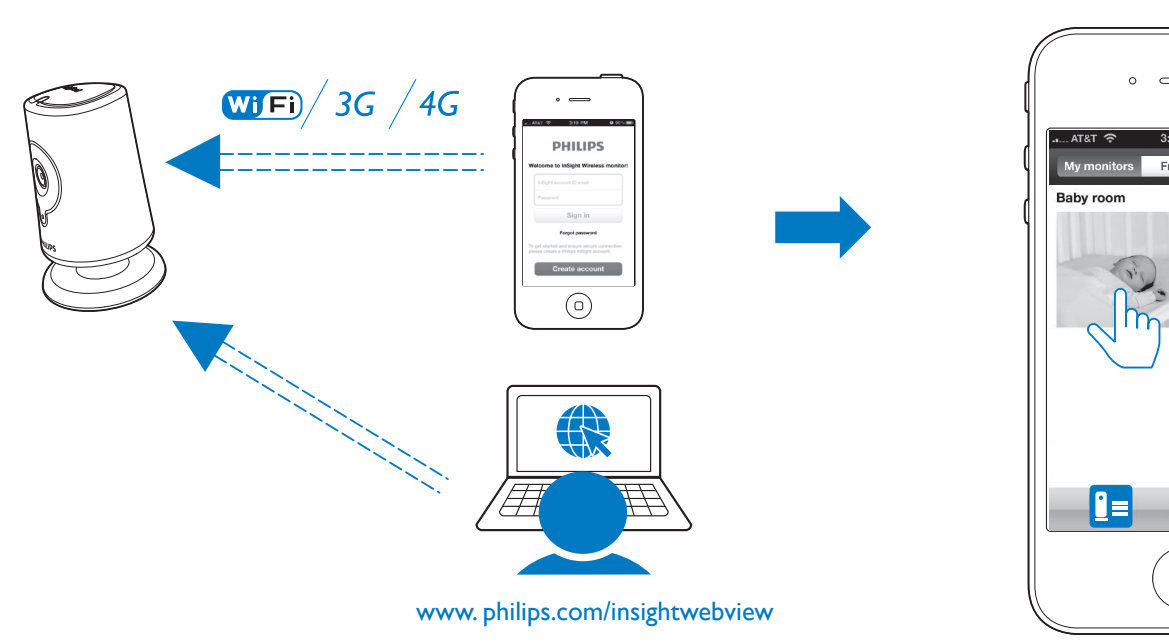

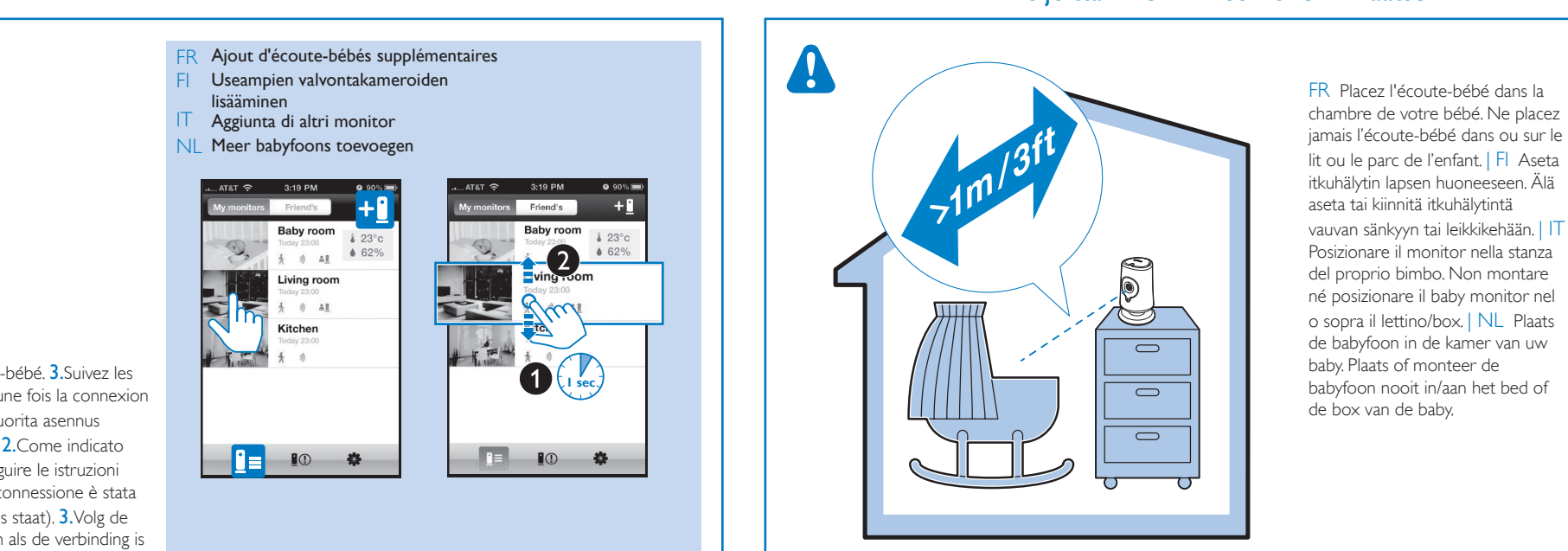

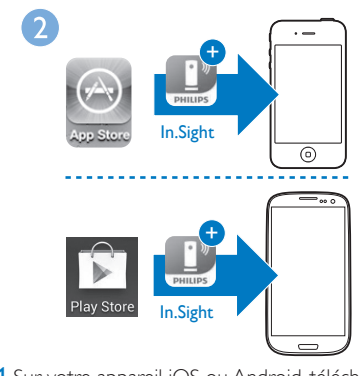

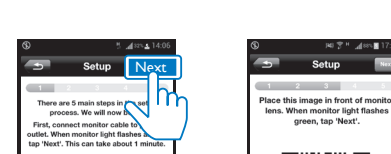

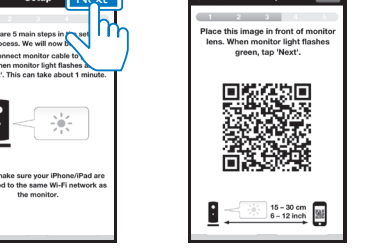

25 uusinta hälytystä näytetään).

Dropboxssa.

Per gli avvisi non letti, viene mostrato . Toccare per riprodurre il video da Dropbox.

Bij ongelezen waarschuwingen wordt oweergegeven. Raak aan om de video via Dropbox te bekijken.

Mise à jour du logiciel Ohjelmiston päivitys Aggiornamento del software De software bijwerken

- de votre ami(e). In.Sight, puis créer un compte.
- FI Lisää kaverisi sähköpostiosoite Sharing (Jaetaan) -luetteloon. Kaverisi on tehtävä seuraavat toimet omassa iOS- tai Android-laitteessaan: Philips In.Sight -sovelluksen lataaminen ja asentaminen, tilin luominen.
- proprio amico.
- 

# Especificaciones Teknisiä tietoja Specifiche Specificaties

- Votre ami(e) doit suivre la procédure suivante sur son appareil iOS ou Android : télécharger et installer l'application Philips
- IT Nell'elenco Sharing (Condivisione), aggiungere l'e-mail del
- Il tuo amico deve eseguire le seguenti operazioni sul proprio dispositivo iOS o Android : scaricare e installare l'applicazione Philips In.Sight; creare un account.
- NL Voeg het e-mailadres van een vriend(in) toe aan de lijst Delen. Uw vriend(in) moet de volgende handelingen uitvoeren op zijn of haar iOS- of Android-apparaat: de Philips In.Sight-app downloaden en installeren; een account maken.

# Définition d'alertes

Model: Philips  $HNB050150a$  ( $a = A, B, C, E$ ) Een rechtstreeks aan te sluiten adapter met USB-uitvoer en een verschillend stekkertype per regio (A = Amerika, B = Groot-Brittannië, C = Australië, E = Europa)

Ingang: 100 - 240 V~, 50/60 Hz; 0.35 A MAX Uitgang: 5 V gelijkstroom === 1,5 A

Pour définir une alerte, appuyez sur l'icône pour l'activer. Appuyez su l'alerte.

Voit ottaa hälytyksen käyttöön aktivoimalla kuvakkeen napauttamalla. hälytyksen napauttamalla >-kuvaketta. Per attivare un avviso, toccare l'icona finché non si illumina. Toccare l'avviso.

 Infrapunan kantama: 4 metriä Lämpötila- ja kosteustunnistin

Raak het pictogram aan om een waarschuwing in te schakelen. Raak waarschuwing in te schakelen.

> Avvisi con registrazioni video/audio (vengono visualizzati al massimo gli ultimi 25 avvisi). IT

Waarschuwingen met video-/audio-opnamen (weergave van maximaal 25 meest recente waarschuwingen.) NL

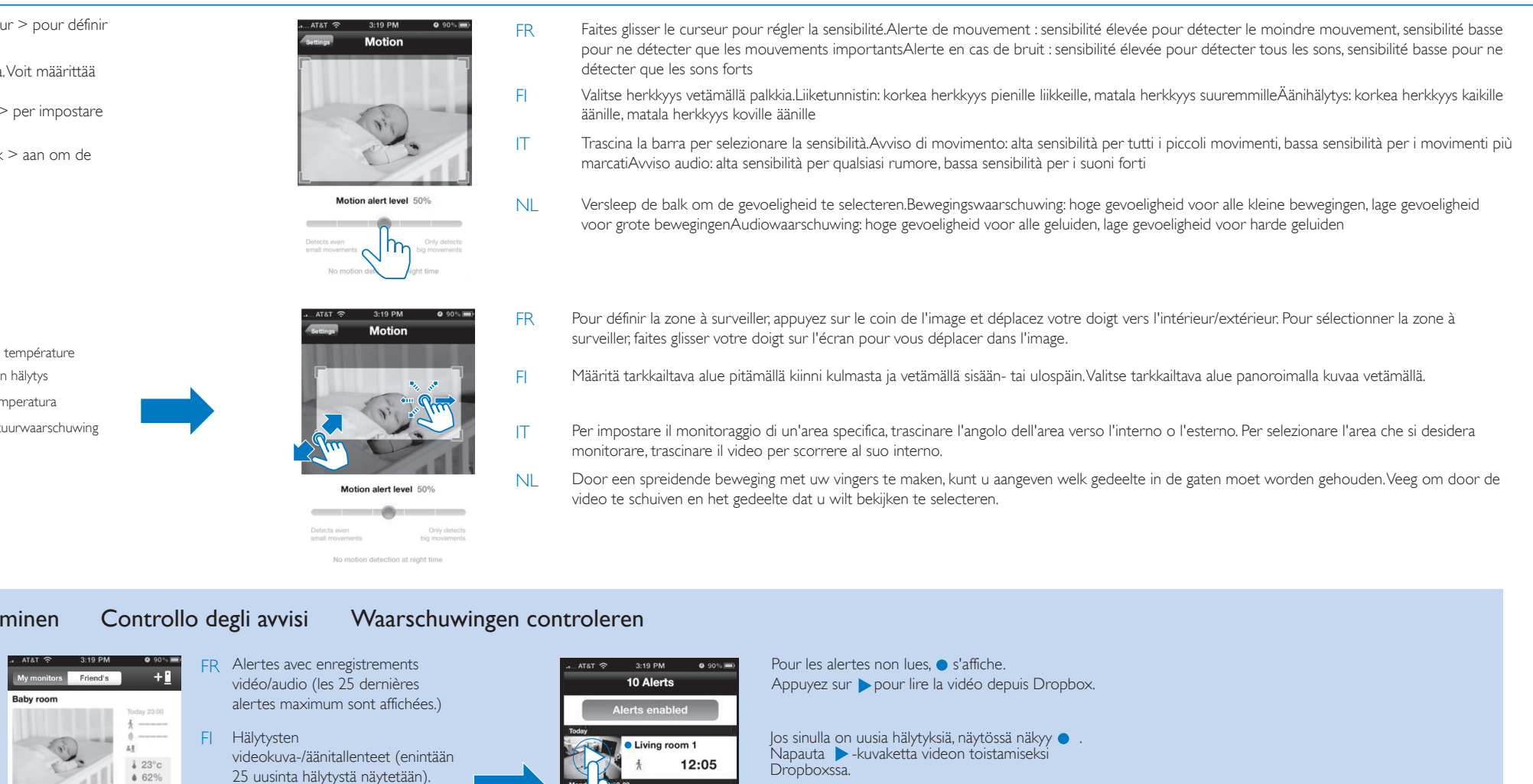

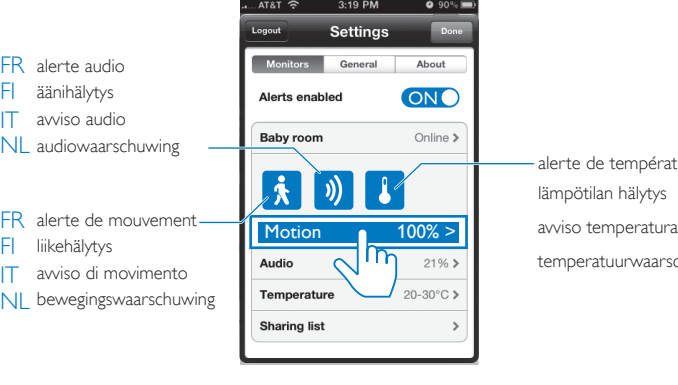

temperat alerte de lämpötilar

# Vérification d'alertes Hälytysten tarkistar

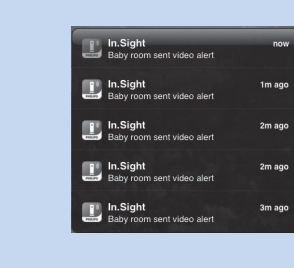

 Gamma IR: 4 metri Temperatura e sensore di umidità Gamma: 0 °C a 40 °C, 10% a 80%

Video Risoluzione

Riproduzione mediante Wi-Fi: 720 p (alta definizione)

Formato video H. 264 Audio Ingresso

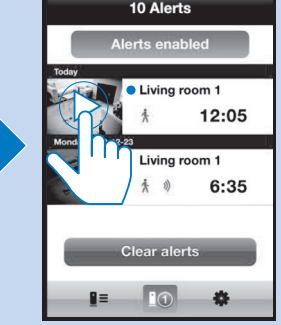

Microfono mono ad alta sensibilità

Uscita

 Amplificatore: 0,45 W Altoparlante: 8 ohm, 0,8 W

## Algemene informatie Netspanningsadapter

Connectiviteit Wi-Fi 802.11 b/g/n, 2.4 GHz

Apps Platform: iOS 4 of later (met uitzondering van iPhone 3GS of eerdere versies), Android 2.2 of hoger

# Lens

Scherpstelmodus: Vast Scherpstelbereik: 0,7 tot 5 meter Diafragma: F2.8 Digitale zoom:  $2\times$ Nachtmodus: IR LED, 4 meter

# Sensoren

Omgevingslichtsensor IR-LED

 IR-bereik: 4 meter Temperatuur- & vochtigheidssensor Bereik: 0 ºC tot 40 ºC, 10% tot 80%

## Video Resolutie

 Streamen via Wi-Fi: 720p (High Definition) Videoformaat

## H. 264 Audio

Input Zeer gevoelige monomicrofoon

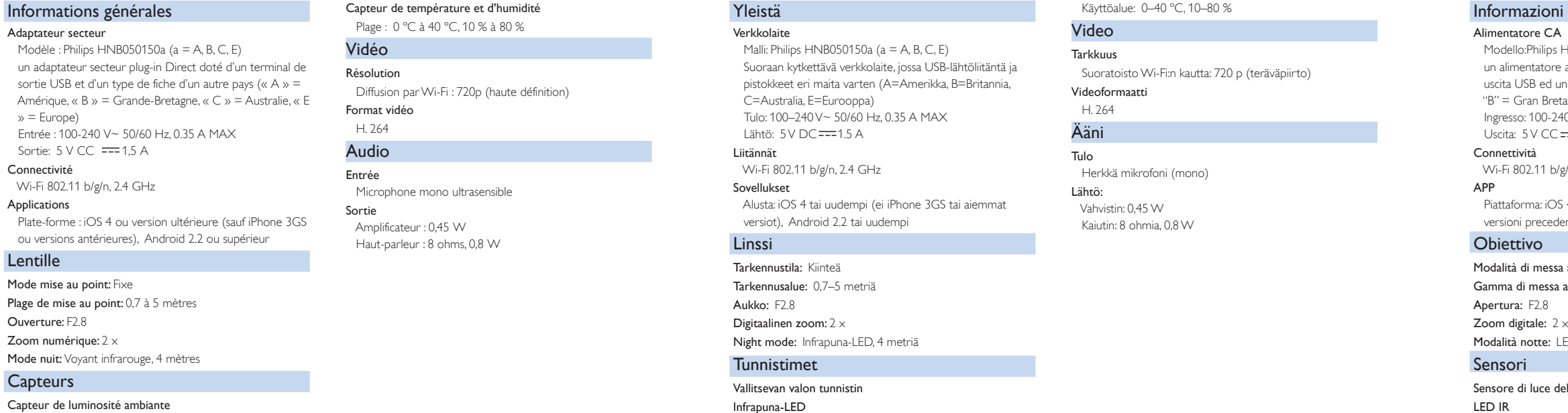

Uitgang Versterker: 0,45 W Luidspreker: 8 ohm, 0,8 W

Valvontakameran jakaminen

# De babyfoon delen

5

 $\mathbf{C}$ 

**E** P

FR Dans la Sharing list (Liste de partage), ajoutez l'adresse e-mail

 $\sim$ 

- FR Vous recevez des alertes sonores et des notifications sur votre appareil iOS ou Android.
- Android- tai iOS-laite antaa merkkiäänen, ja näet laitteen FI näytössä ilmoituksen.
- $|T|$  Gli avvisi vengono riprodotti sul dispositivo iOS o Android e viene quindi visualizzata la relativa notifica.
- NL Op uw iOS- of Android-apparaat hoort u de waarschuwingen en worden de berichten weergegeven.

# Réglages de l'écoute-bébé Valvontakameran asetukset Impostazioni del monitor Babyfooninstellingen Partage de l'écoute-bébé Condivisione del monitor Mise à jour du logiciel

 $+g$ 

 $823^{\circ}$ c<br> $862\%$ 

 $2^{\circ}$ 

**E** 10<sup>2</sup>

I'm Already a Dropbox User > I'm New to Dropbox 2001

Settings **Baby** 

Startup monitor

Dropbox recording

Monitor software

**Delete monitor** 

Email diagnostics Update firmwa

Image flip Show monitor light ON C

ON

Baby room Online > Dropbox recording Off >

 $\overline{2}$ 

**5 Example 2.19 PM Example 2.19 PM Example 2.19 PM Welcome to Dropbox!** 

**Delete monitor** 

 $\mathcal{R}_{\infty}$  $M+N$ 

Your stuff, wherever you are<br>spice lets you bring your photos, doos, and<br>videos anywhere.

FI Itkuhälyttimen liike-, ääni- ja lämpötilahälytysten ansiosta pysyt aina ajan tasalla lapsesi ympäristön muutoksista. Voit valita herkkyystason tarpeen mukaan tai käyttää ehdotettuja tasoja.

Voyant infrarouge

Portée infrarouge : 4 mètres

IT Con avvisi di movimento, audio e temperatura, il baby monitor può tenere informati sui cambiamenti che interessano il proprio bimbo. Selezionare il livello di sensibilità o utilizzare il livello suggerito.

NL Met bewegings-, audio-, en temperatuurwaarschuwingen houdt de babyfoon u op de hoogte van wijzigingen in de situatie van uw baby. Selecteer het gewenste gevoeligheidsniveau of gebruik het aanbevolen niveau.

FR Grâce à des alertes en cas de mouvement, de bruit ou

FR Activez la fonction d'alertes.

- FR Vérifiez les informations à propos du logiciel du moniteur. Mettez à jour le logiciel du moniteur si nécessaire.
- FI Tarkista näyttöohjelmiston tiedot. Päivitä näyttöohjelmisto tarvittaessa.
- $\mathsf{I} \mathsf{T}$ Verificare le informazioni sul software di monitoraggio. Se necessario, aggiornare il software di monitoraggio.
- NL Controleer de informatie over de monitorsoftware. Werk de monitorsoftware indien nodig bij.

# i generali

s HNB050150a (a = A, B, C, E) e ad inserimento diretto con terminale di una spina per un altro paese ("A" = America, etagna, "C" = Australia, "E" = Europa) .<br>240 V~ 50/60 Hz, 0.35 A MAX C ===1.5 UN

wig/n, 2.4 GHz

OS 4 o successivo (escluso iPhone 3GS o denti), Android 2.2 o versione successiva

ssa a fuoco: Fissa a a fuoco: Da 0,7 a 5 metri

LED IR, 4 metri

dell'ambiente

- FI Ota hälytykset käyttöön.
- IT Attiva la funzione di Avvisi.
- NL Schakel de functie Waarschuwingen in.

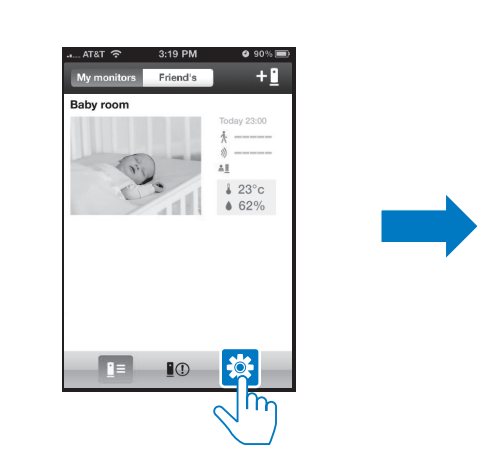

Liiketunnistinta voi käyttää yöllä varmistamalla, että itkuhälyttimellä on liikkeentunnistamiseen tarvittavia valonlähteitä.

Per utilizzare l'avviso di movimento di notte, accertarsi che sia disponibile una luce affinché il baby monitor possa rilevare i movimenti.

Zorg dat de babyfoon over voldoende licht beschikt om beweging waar te nemen als u 's nachts gebruik wilt maken van bewegingsdetectie.

de modification de la température, l'écoute-bébé vous informe des changements dans l'environnement de votre bébé. Personnalisez le niveau de sensibilité ou utilisez le

niveau suggéré par défaut.

Pour utiliser l'alerte de mouvement le soir, assurez-vous que des sources lumineuses sont à portée de l'écoute-bébé afin qu'il détecte les mouvements.

> Configurez votre Dropbox. Määritä Dropbox-asetukset.

> > $\frac{1}{x}$  Settings Done Monitors General

The enabled ON

nperature

 $\blacksquare$ 

Configurare un account Dropbox.

 $D \leftrightarrow M$ 

 $\overline{\phantom{a}}$  spin

Start Camera Uploa Enable

Stel uw Dropbox in.

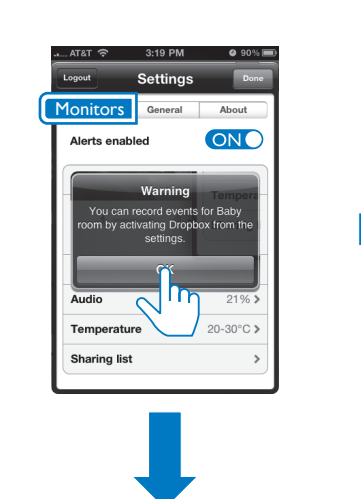

Monitors

aring list

Baby room **Online >** 

ON C

20-30°C

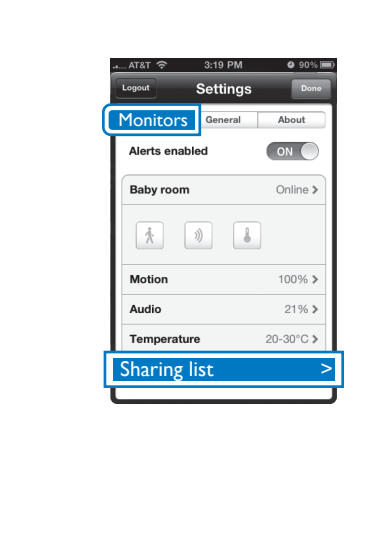

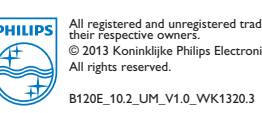

All registered and unregistered trademarks are property of<br>their respective owners.<br>© 2013 Koninklijke Philips Electronics N.V.<br>All rights reserved.

₩

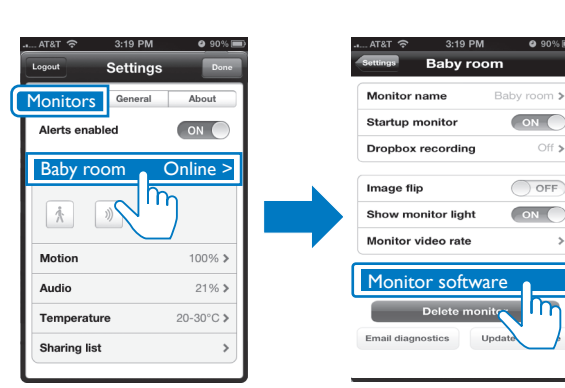

- IT Attivare l'opzione per passare alla modalità video live dopo l'avvio dell'applicazione In.Sight.
- NL Schakel in om naar de modus voor live video te gaan nadat de In.Sight-app is gestart.
- FR Mise sous tension si vous installez le moniteur au plafond FI Näytön kiinnittäminen kattoon
- IT Accendi se installi il monitor sul soffitto
- NL Schakel in als u de babyfoon aan het plafond bevestigt
- FR Mise sous ou hors tension du voyant d'état sur le moniteur
- FI Ota tilan LED-merkkivalo käyttöön tai poista se käytöstä
- **IT** Attiva o disattiva il LED di stato sul monitor
- NL Schakel het statuslampje op de babyfoon in of uit

FR Activez pour passer au mode vidéo en direct après le démarrage FI Voit siirtyä videotilaan, kun In.Sight-sovellus on käynnistynyt. de l'application In.Sight.

 $Ooly Wi-Fi$  Wi-Fi + Or